# MDX Matrix RS232 Control Protocol

## Document Conventions & Definitions

All commands are shown in ASCII and are not case sensitive

Angle brackets (and anything within them) **<>** represent 1 byte of data.

## Port Configuration

These are the settings that are required for successful communication with a MDX matrix.

Serial port control:

Baud Rate: 9600 Data Bits: 8 Parity: None Stop Bits: 1

Ethernet port:

TCP, IP: 192.168.1.190 Port: 6666

## Command Structure

The general structure of commands to be sent to the matrix is detailed below:

```
<data><command><data><.>
```
The general format is:

- 1) Data
- 2) Command
- 3) Data
- 4) .

Please note this structure does vary dependent on the type of command being executed. Each command type is provided with an example instruction throughout this document.

Commands are applicable for all variants of matrix and cards within the MDX range

# Establishing communication

Once a D9 serial cable has been attached from the MDX unit to a control device (i.e. PC, laptop or  $3<sup>rd</sup>$  party control system) and mains power applied the link is active. Simply enable the port from the control device and the MDX will accept incoming commands.

#### **D9 Port – Pin Functions**

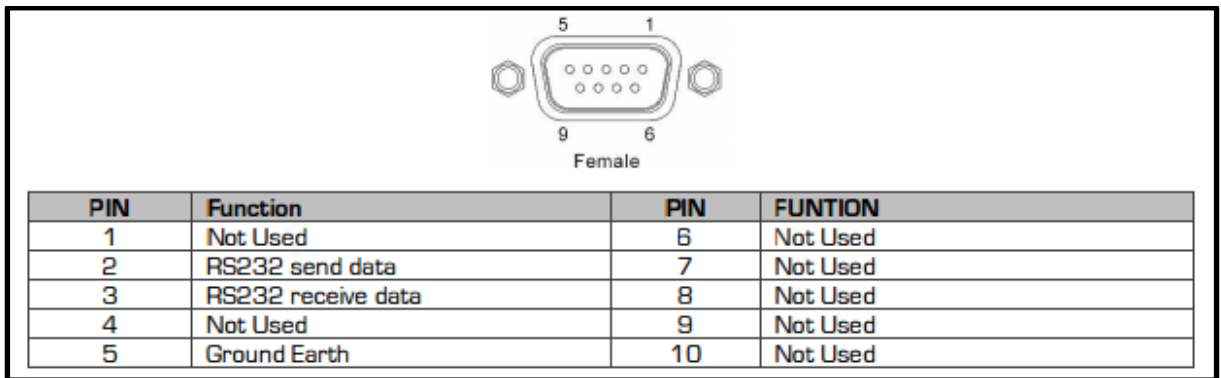

## **Commands**

Control of the MDX matrix range can be broken down in to the following 8 categories:

- General System Command
- Audio Format Selection
- IR/Serial selection and routing
- EDID Management
- Cross-point Control
- Adjustment of Single Output Resolutions
- Adjustment of All Output Resolutions
- VGA Card Control
- IP Port Configuration

The tables below step through each of these command types in turn providing command examples

## *1. General System Commands – set fan activation temperatures and acquire input and output board statuses*

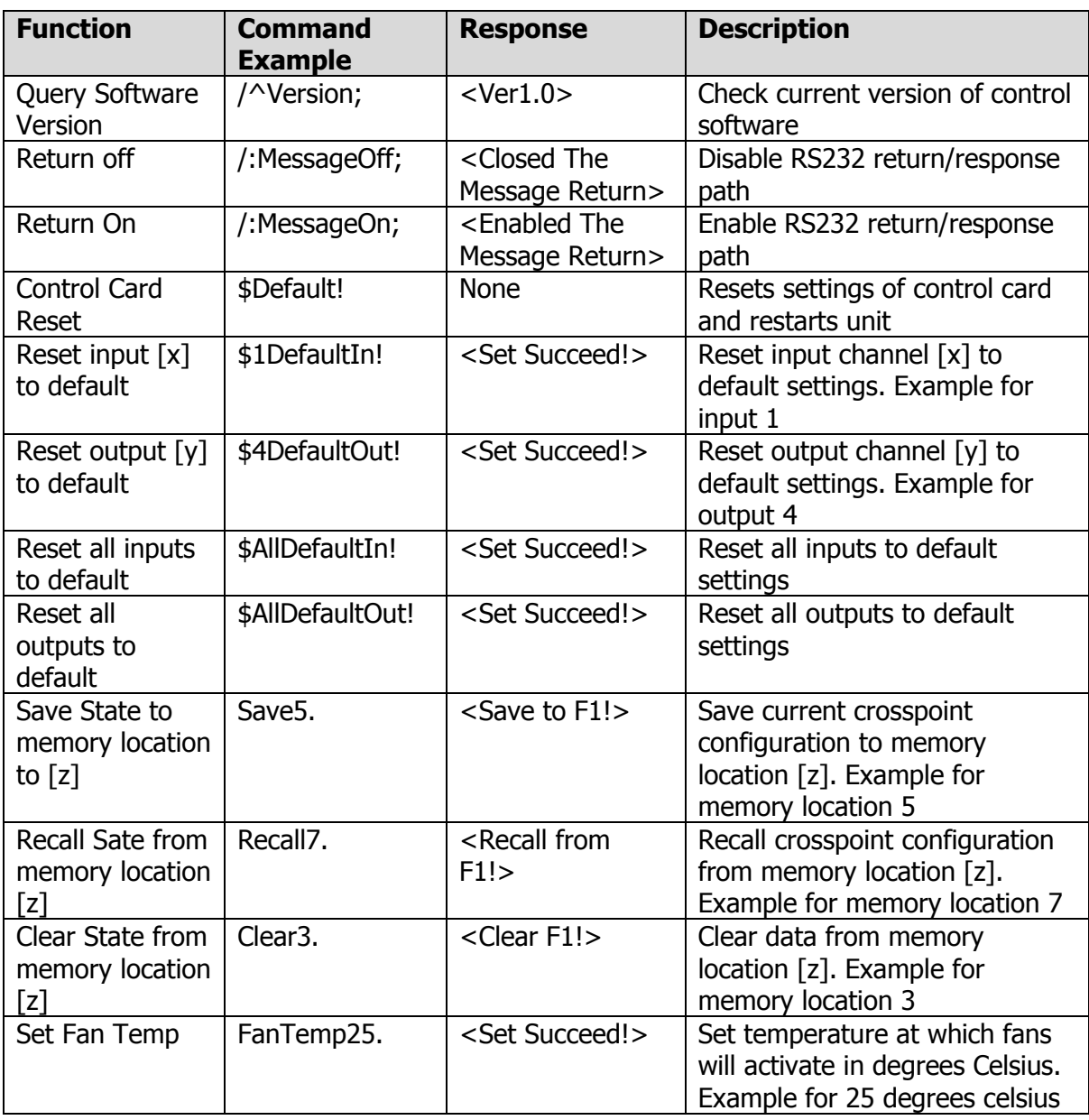

**Please note that the following commands are the same for Audio format AND IR/Serial blade selection depending on whether the blade is HDMI or HDBaseT**

*2. Audio Format Selection – Select between embedded or external audio sources (only applicable on DVI and HDMI blades)*

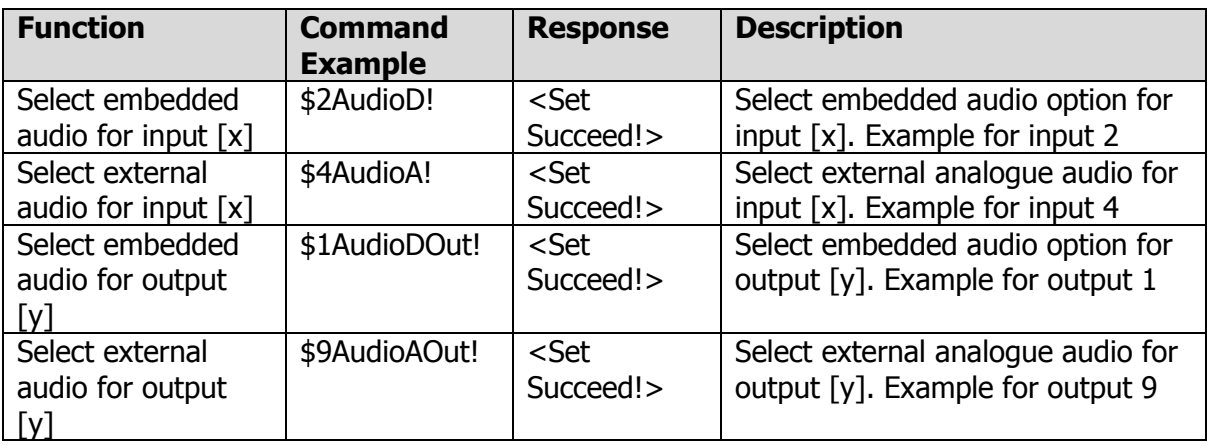

*3. IR and Serial Blade selection – Select between local or remote Infrared and RS232 signals (only applicable on HDBaseT blades). Please note that to route the control signals requires 2 commands – one for the input selection and the other for the output channel*

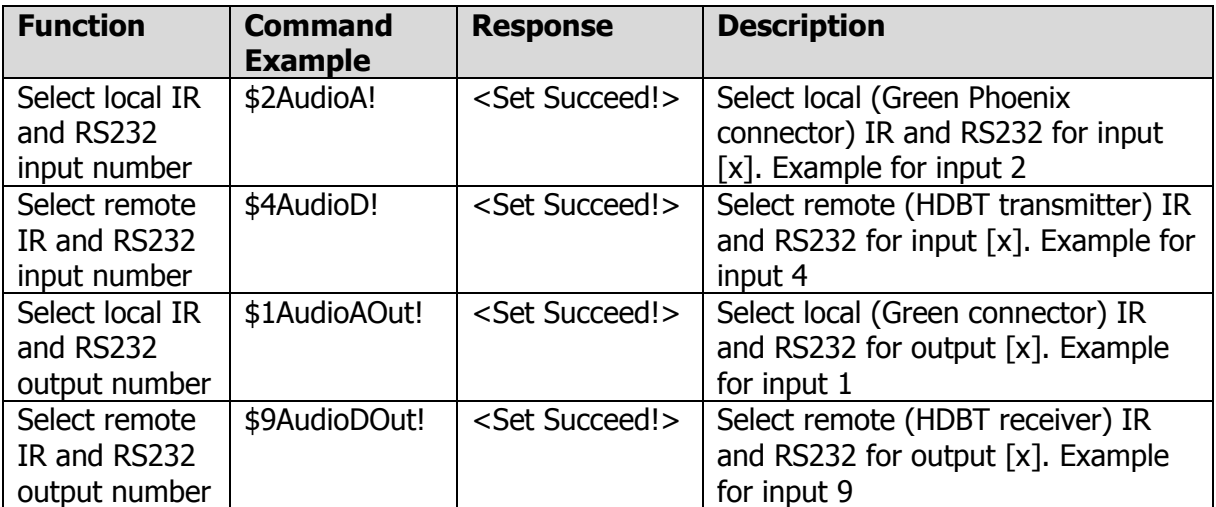

## *4. IR and Serial Routing – Routes the IR or RS232 internal transmission path between the HDBaseT blades*

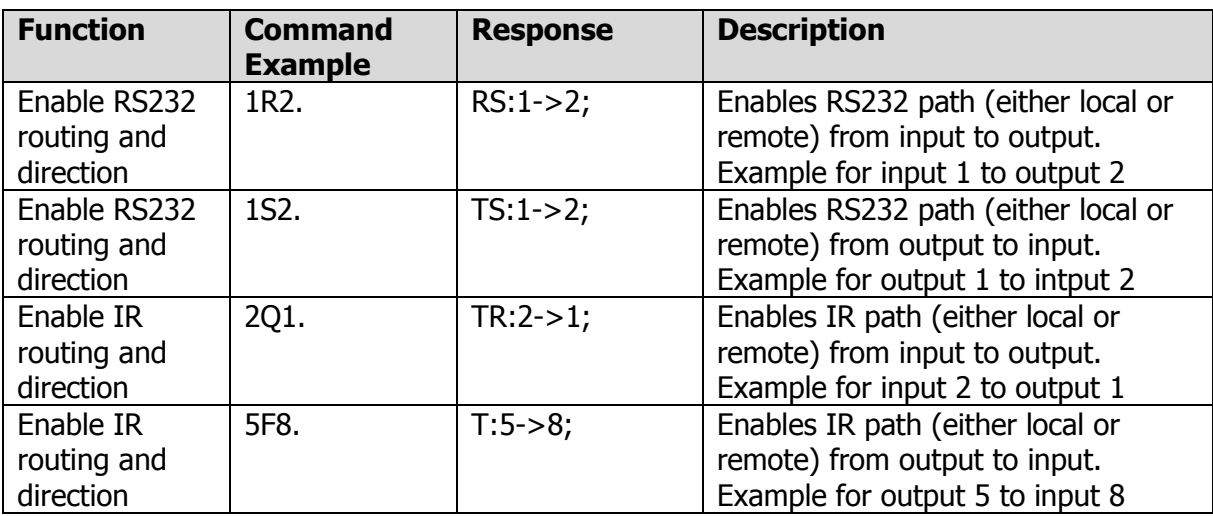

### *5. EDID Management – read EDID from outputs and/or to inputs. EDID read from source or displays will appear in centre of reply <EDID Start/…./EDID End>*

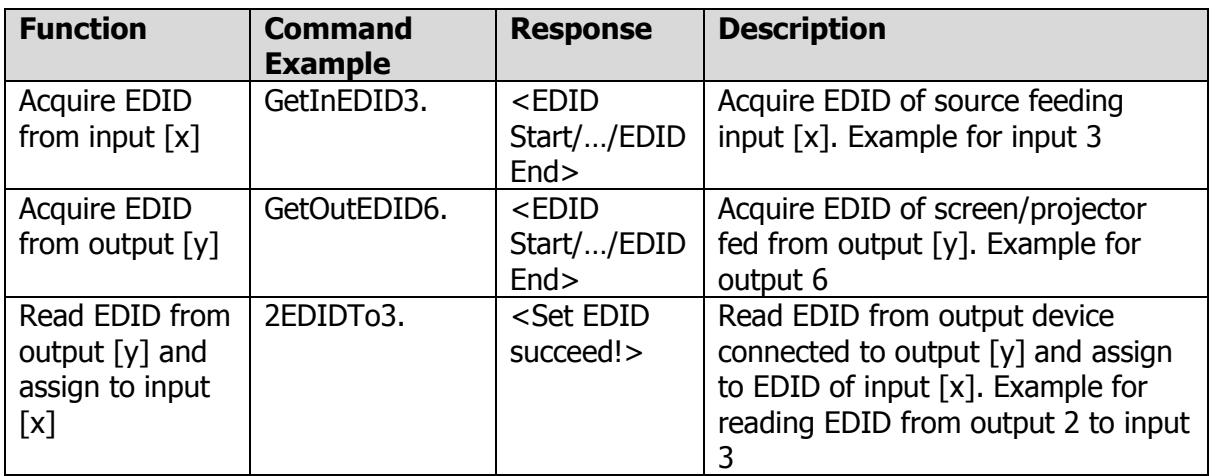

## *6. Cross-point Control*

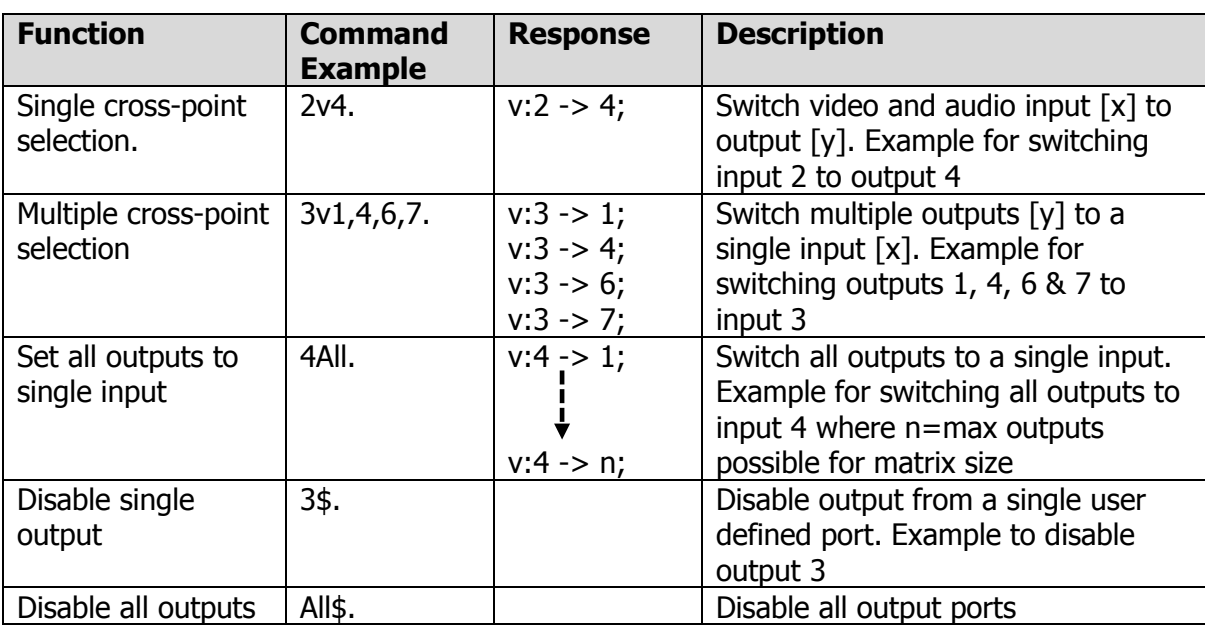

#### *7. Adjustment of single output resolutions – NOTE: SDI output blades cannot be scaled to resolutions other than 1920x1080*

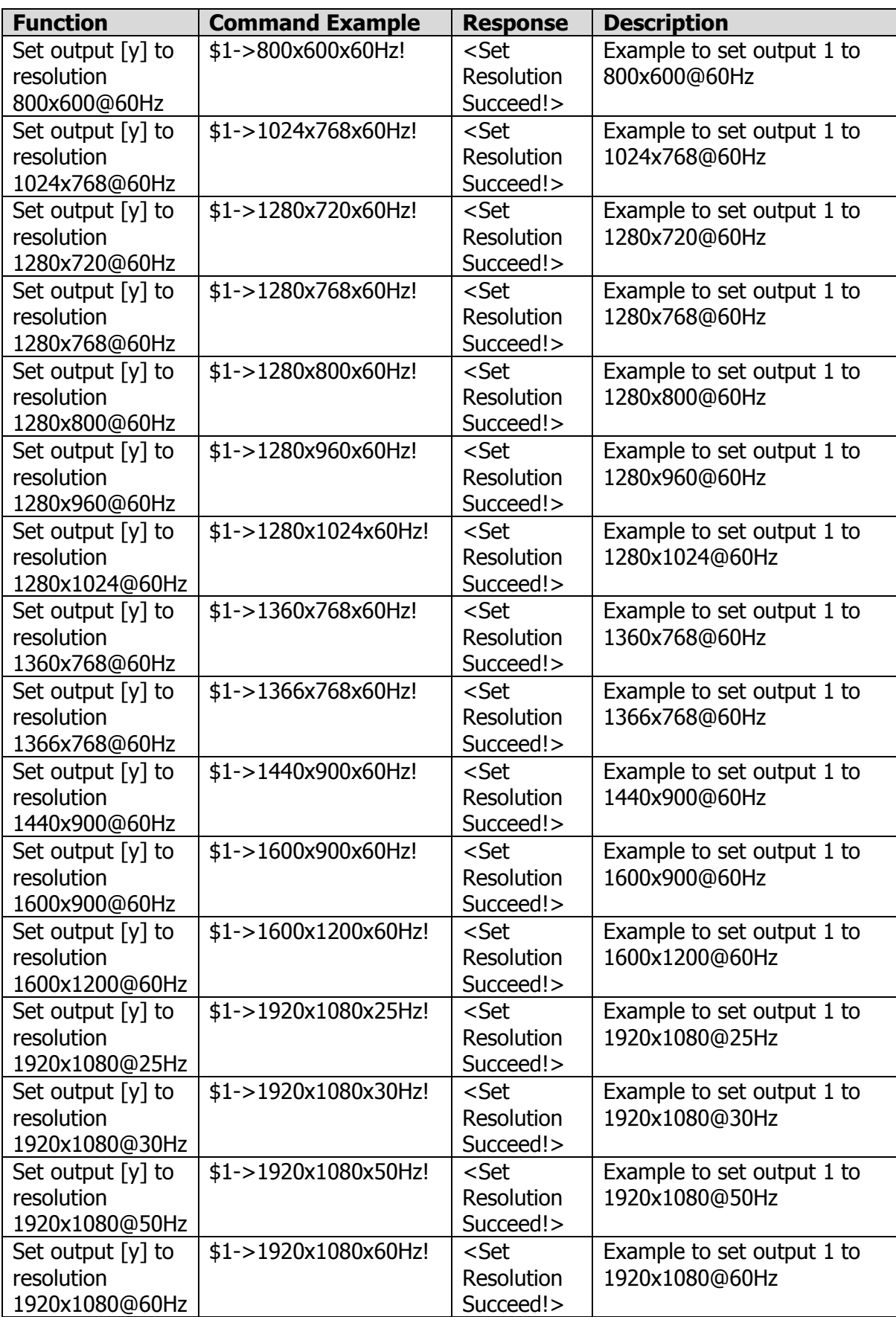

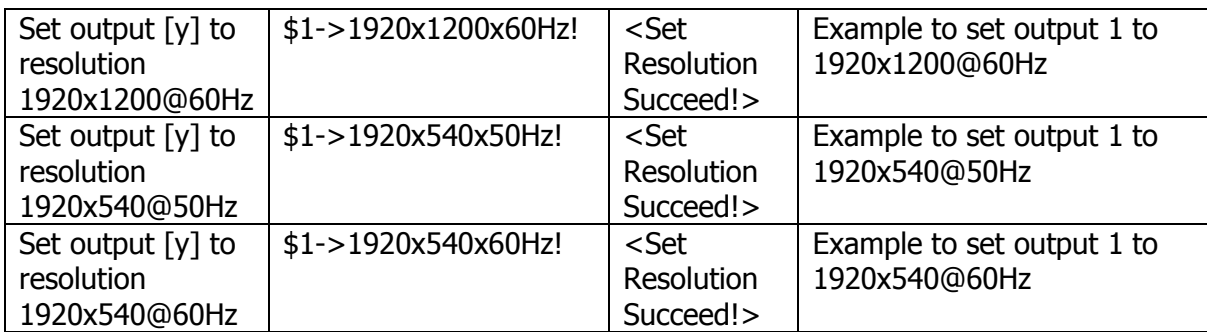

## *8. Adjustment of all output resolutions - NOTE: SDI output blades cannot be scaled to resolutions other than 1920x1080*

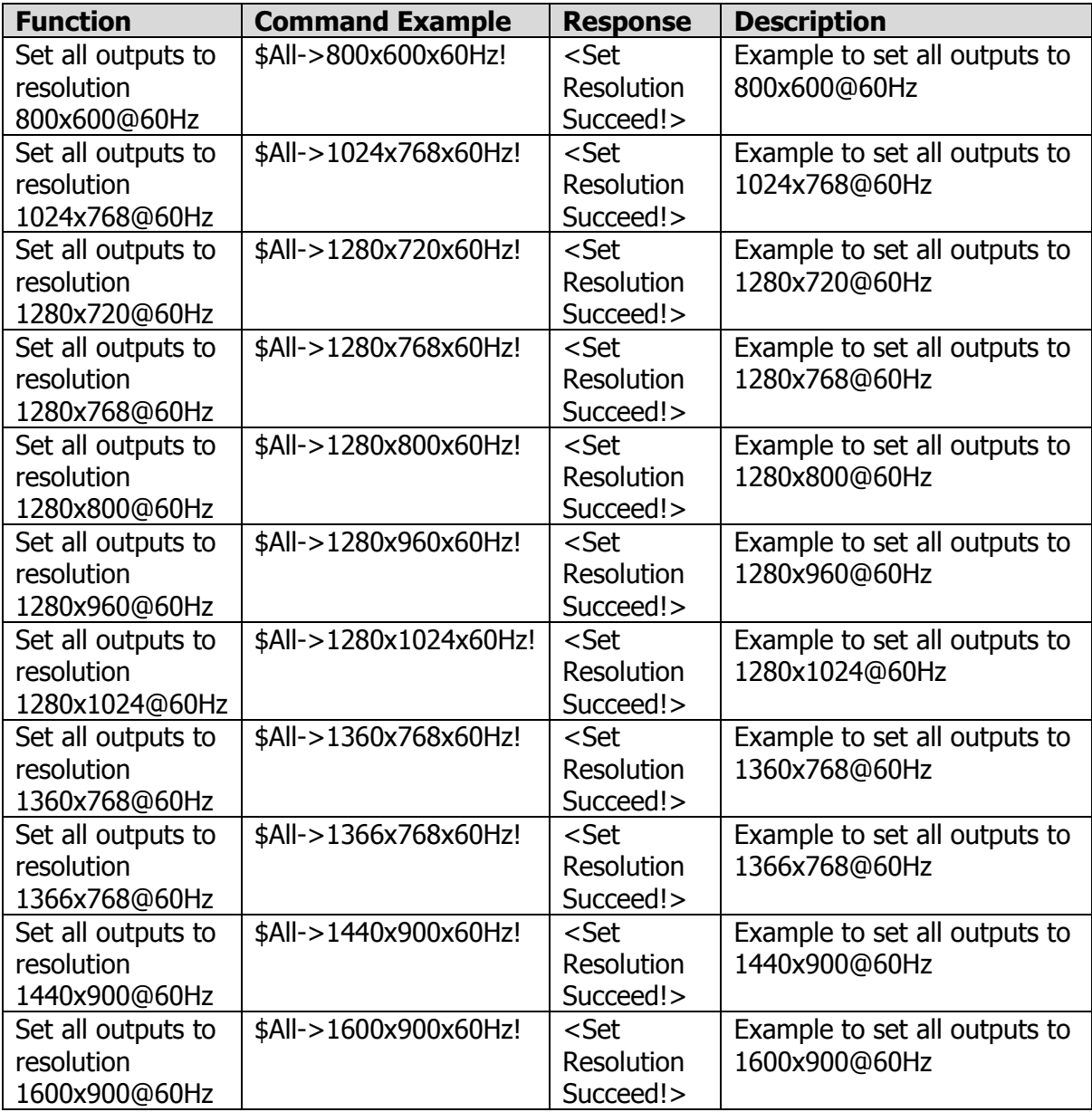

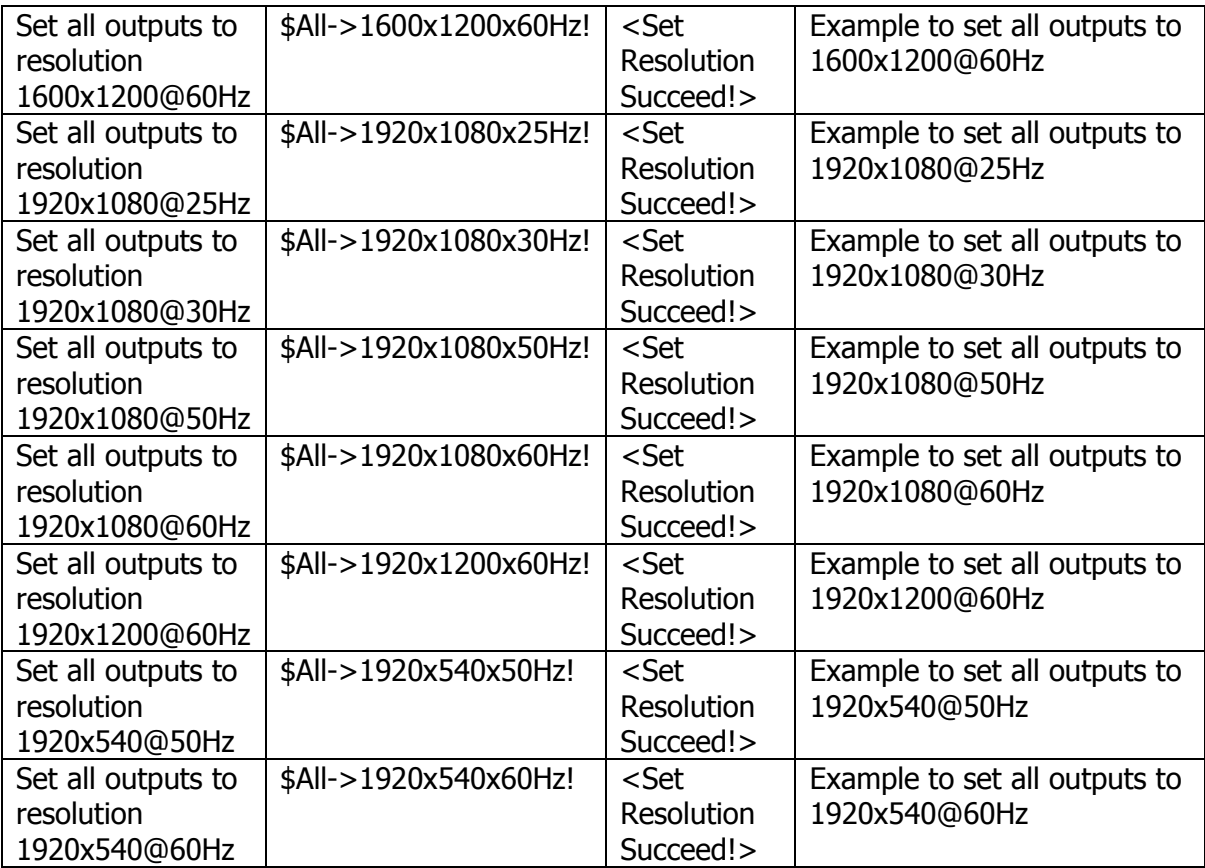

*9. VGA Card Control – Applicable only to VGA blades: MDX-OP4-VGA & MDX-IP4-VGA*

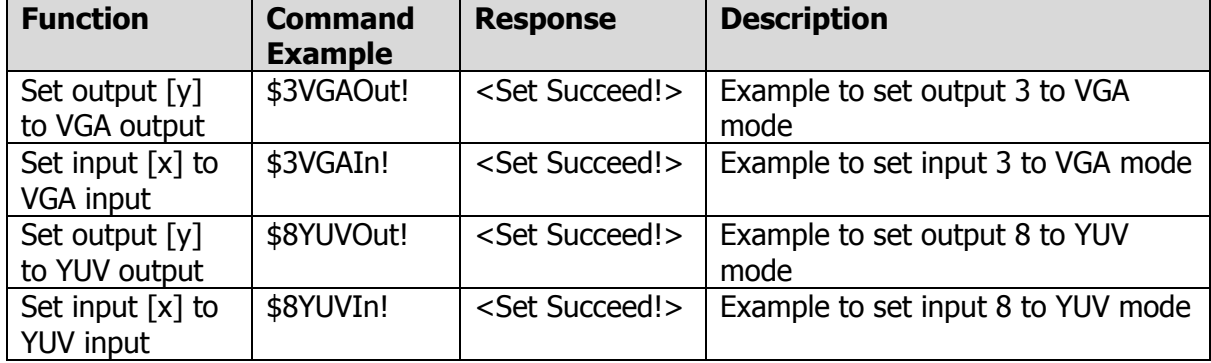

#### **Firstly select the video type being input or output at each port**

#### **Now select the input or output you wish to control**

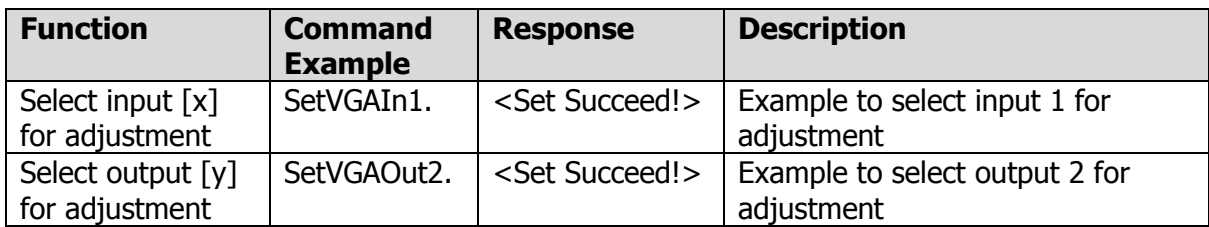

## **Once input or output selected the following commands can be sent to adjust video parameters**

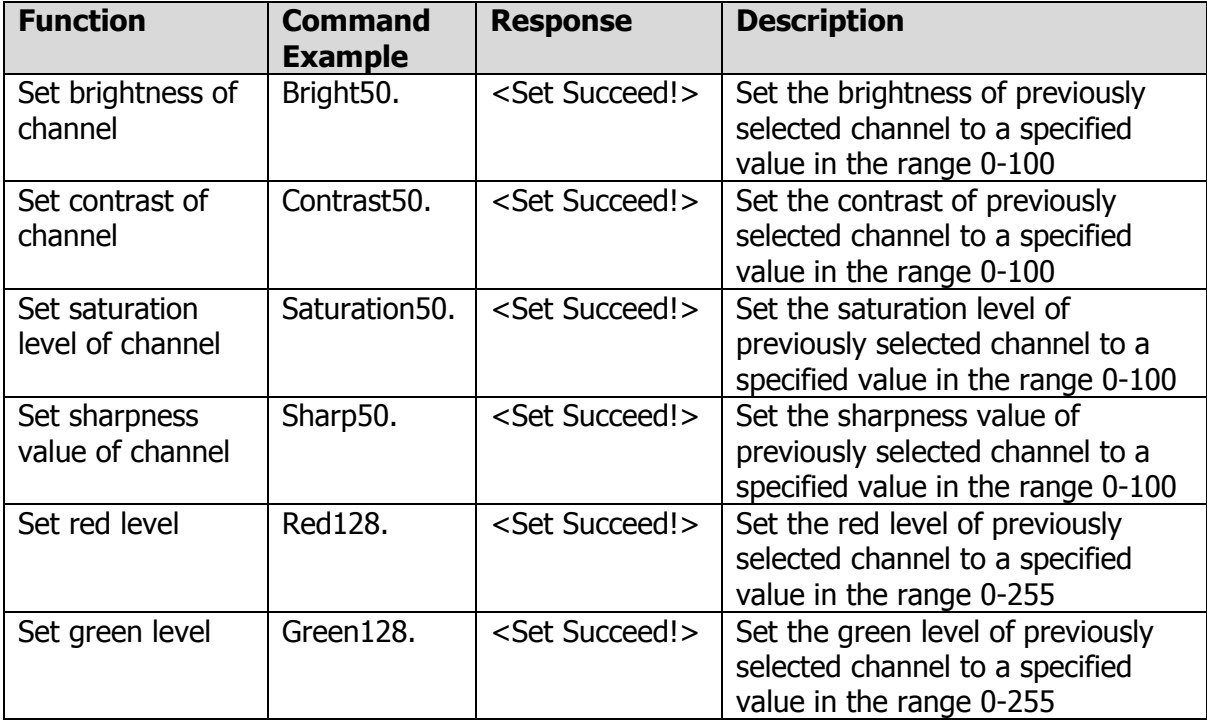

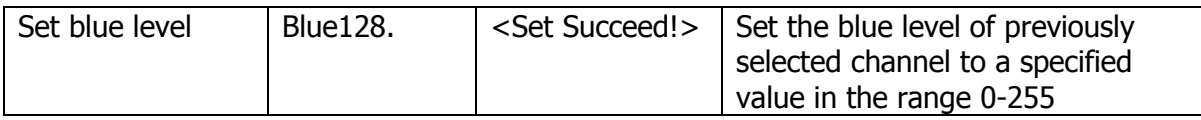

## **The following commands can only be executed for VGA inputs or outputs**

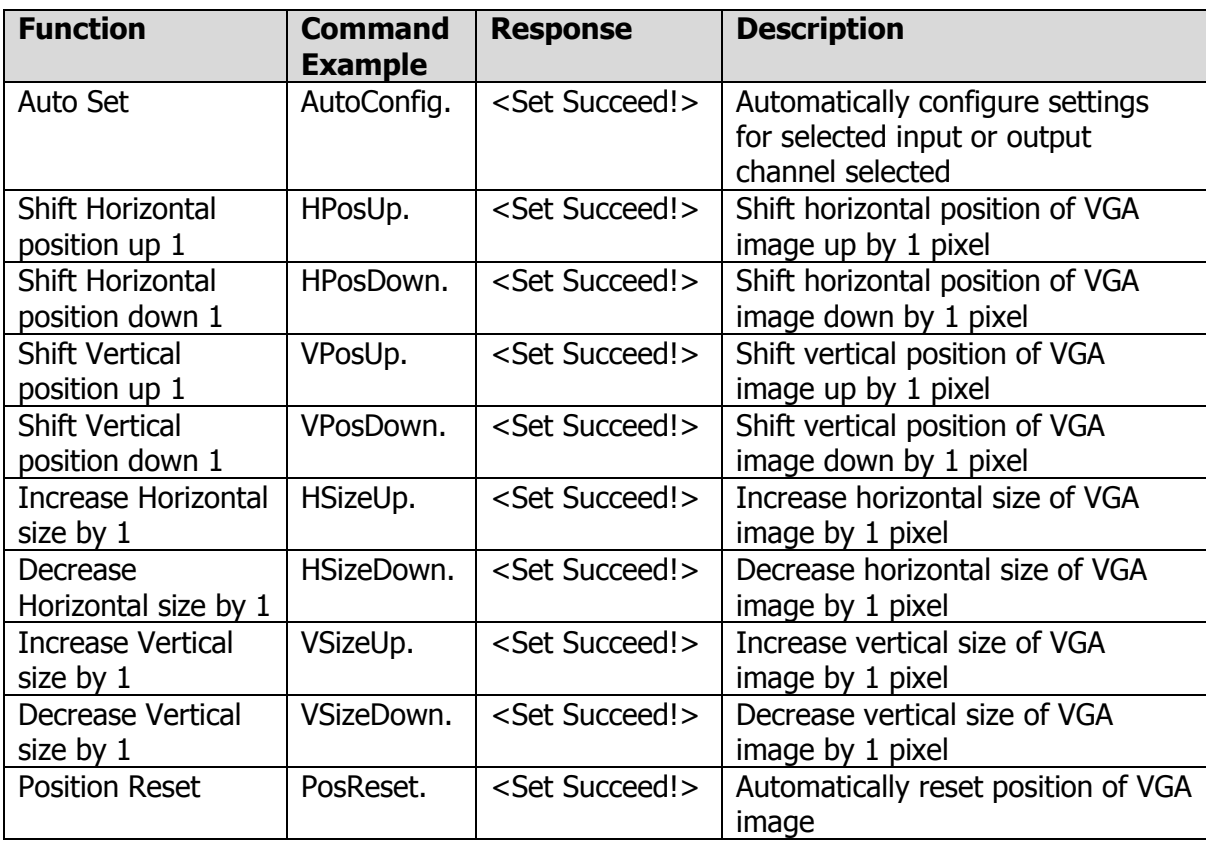

## *10.IP Port Configuration*

## **PLEASE NOTE: Placement of spaces in manual configuration commands**

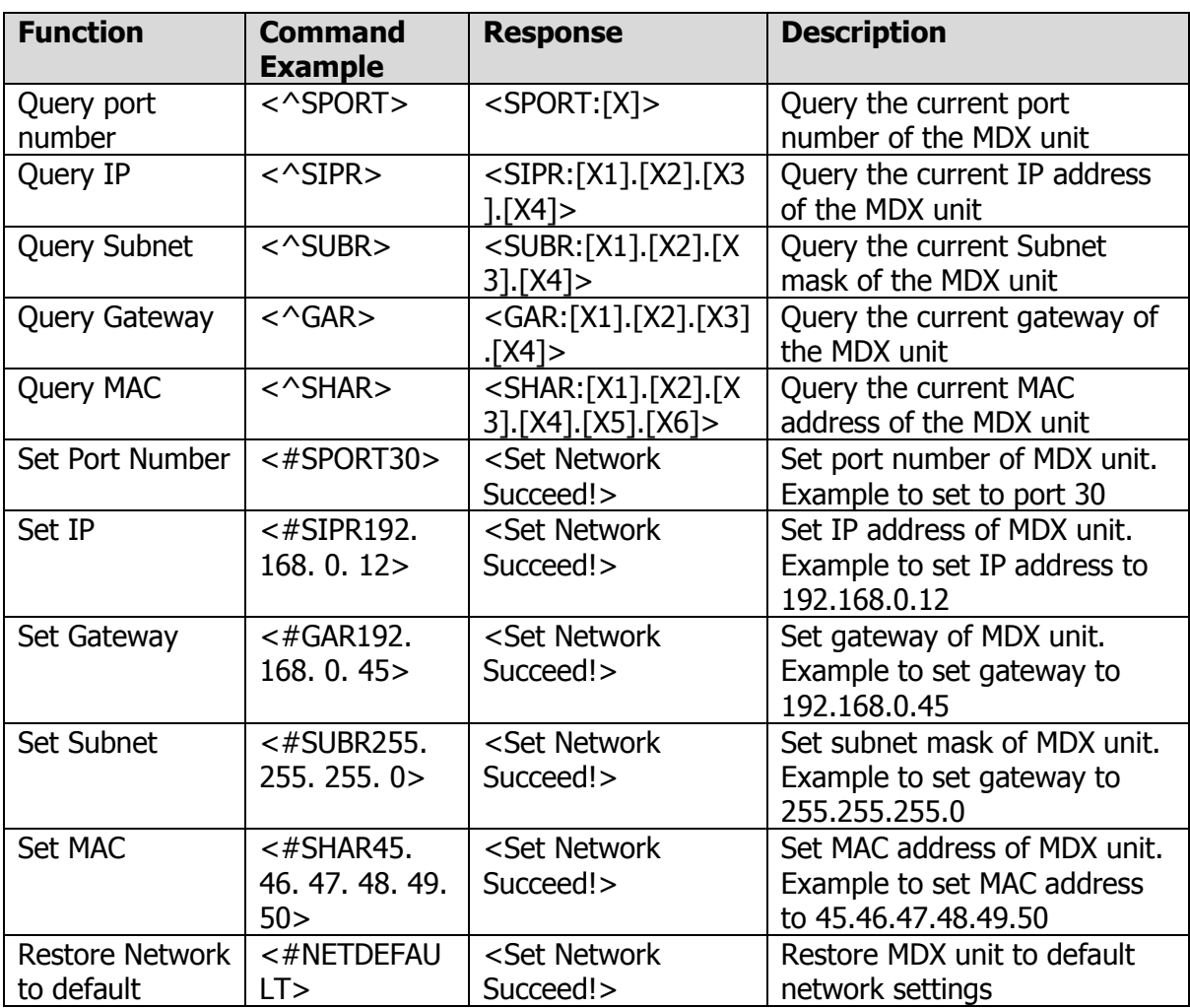